壹、設計職群【彈性主題**-**電腦繪圖】教學活動設計

| 單元名稱                               | 電腦繪圖概說                                                                                                    |                 | 教學時間                         | 3 節/150 分鐘                                                                                                    |
|------------------------------------|----------------------------------------------------------------------------------------------------|-----------------|------------------------------|----------------------------------------------------------------------------------------------------|
| 單元內容                               | 1-1.何謂電腦繪圖<br>1-2.硬體與軟體介紹<br>1-3. 電腦繪圖簡史<br>1-4.電腦繪圖的應用範圍                                                                      |                 |                              |                                                                                                    |
| 學生學習<br>條件分析                       | 1.學生應具備相關電腦軟硬體基礎操作能力。<br> 2.學生應具備基礎文書作業能力。<br> 3.學生應具備積極主動的學習精神。                                                               |                 |                              |                                                                                                    |
| 教學地點                               | 電腦繪圖教室                                                                                                    |                 |                              |                                                                                                    |
|                                    | 單元目標                                                                                                    |                 |                              | 具體目標                                                                                                    |
| 【認知】<br>【技能】<br>明電腦繪圖簡史。<br>系統的差異。 | 1.學生能了解何謂電腦繪圖。<br>2.學生能了解電腦硬體與軟體的區別。<br>3.學生能學會用文字或簡易的流程圖說 3-1.學生會使用文字描述電腦繪圖簡史。<br>4.學生能學會用文字說明不同電腦作業 4-1.學生會操作不同(PC與MAC)電腦作業系 | 式。<br>統。<br>差異。 | 的作品或實例。<br>1-2.學生能說明電腦繪圖的分類。 | 1-1.學生能舉例日常生活中透過電腦繪圖產生<br>2-1.學生能說明電腦硬體與軟體的區別。<br>2-2.學生能說明電腦硬體與軟體的相互運作方<br> 3-2.學生會使用流程圖繪製電腦繪圖簡史。<br>4-2.學生會使用文字描述不同電腦作業系統的 |
| 【情意】<br>領域。                        | 5.學生能指出電腦繪圖的優缺點。<br>6.學生能舉例電腦繪圖運用於那些設計 6-1.學生能解釋工程用及美工影像用電腦繪圖                                                                  |                 | 之差異。                         | 5-1.學生能比較手工繪圖和電腦繪圖的優缺點。<br>6-2.學生能解釋電腦繪圖運用於那些設計領域。                                                                           |

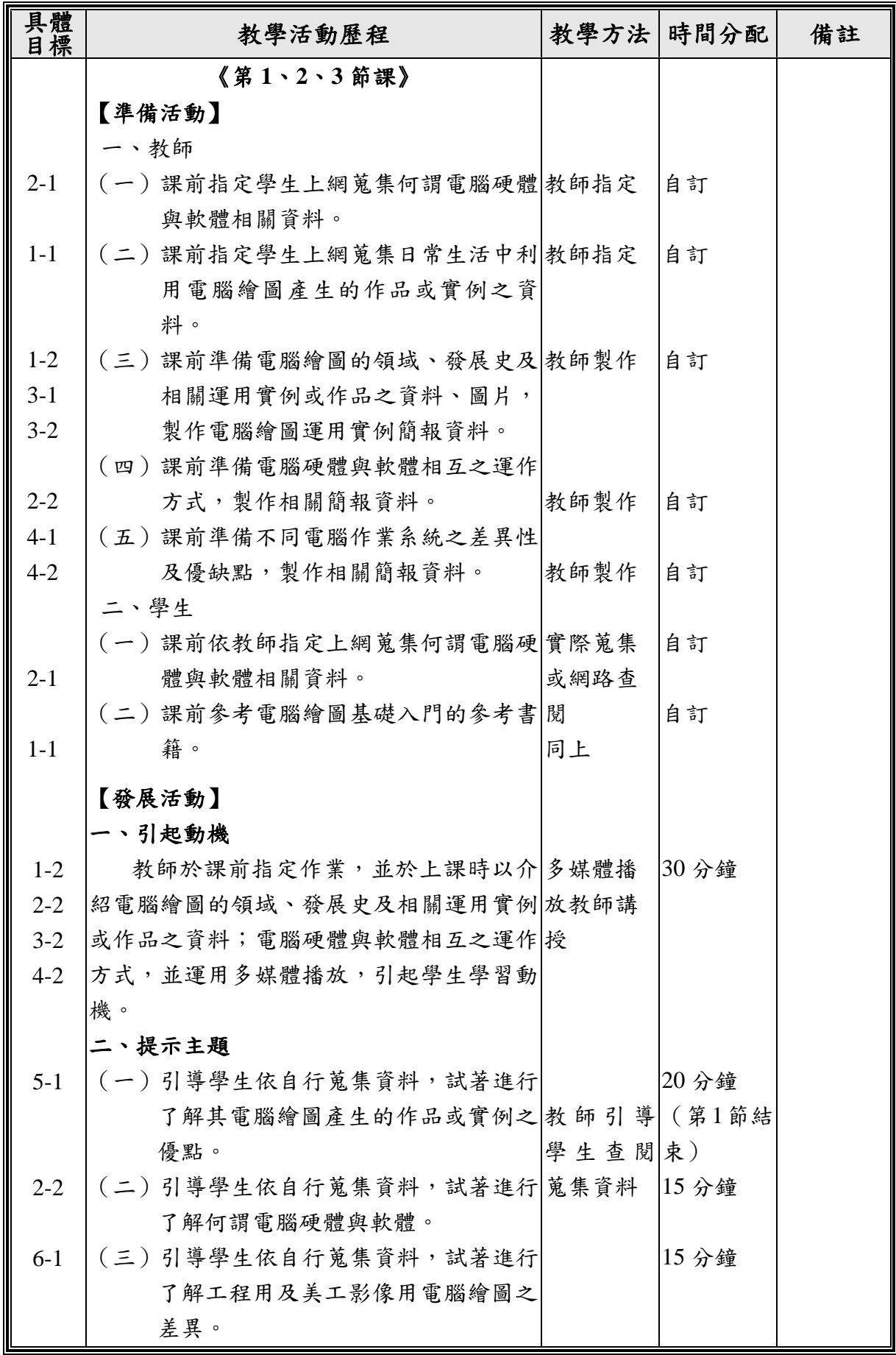

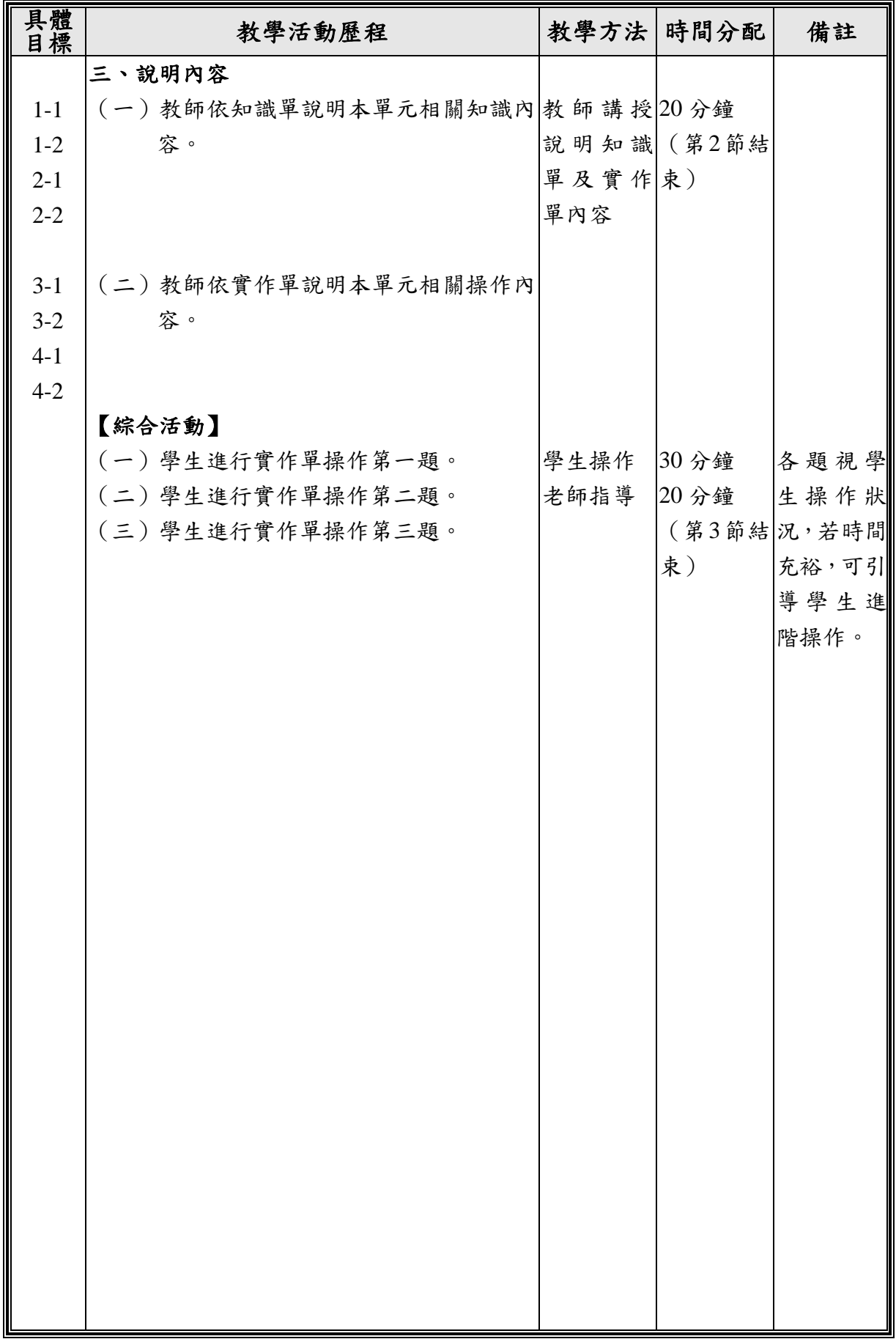

## 貳、知識單

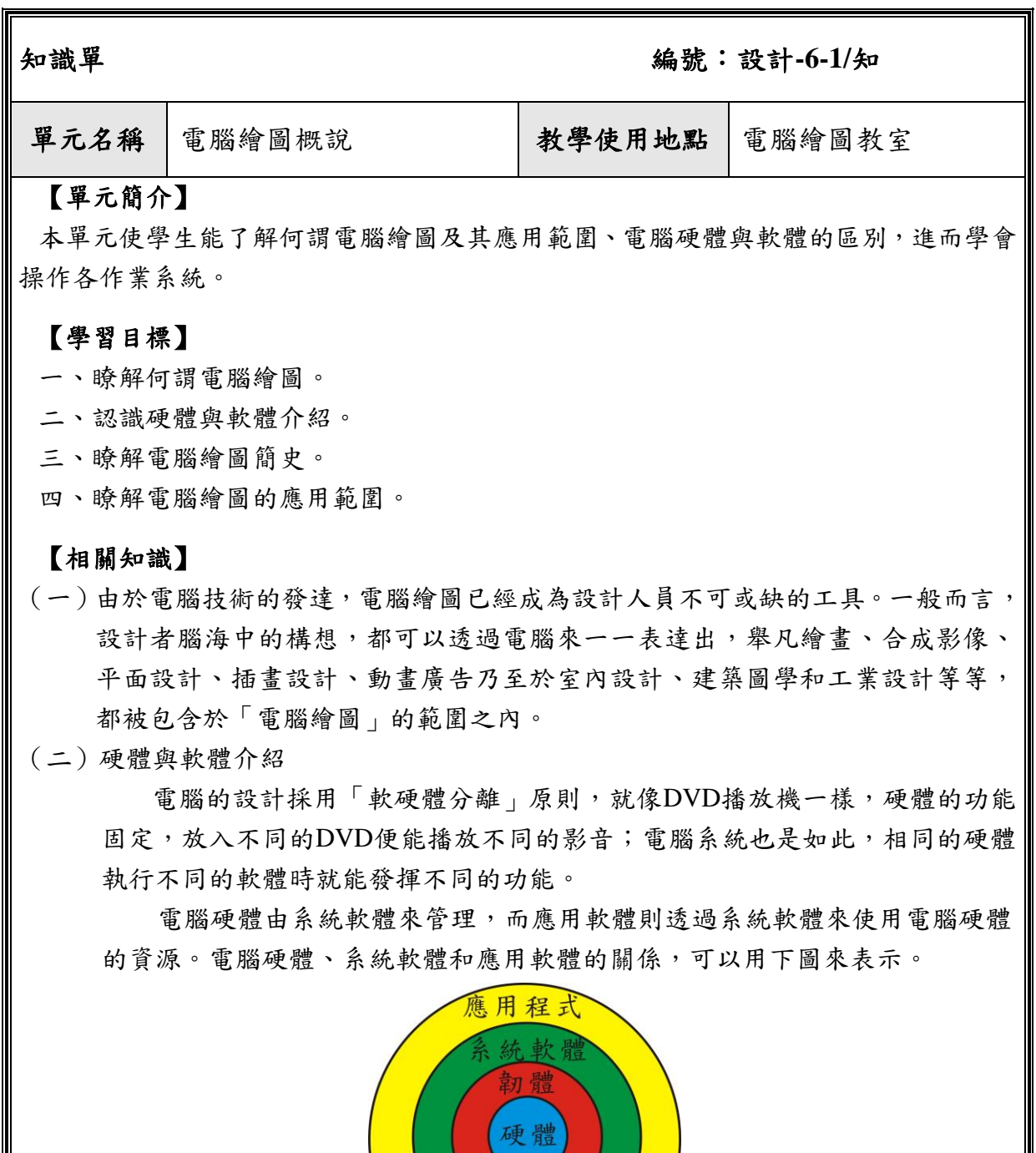

上圖說明硬體是電腦的核心,系統軟體(如作業系統)是各種應用軟體和 硬體間的橋樑。

依軟體的用途和特性,可概分為系統軟體和應用軟體兩大類,例如作業系 統、程式語言等屬於系統軟體類;而文書處理、試算表、資料庫等則屬於應用 軟體類。

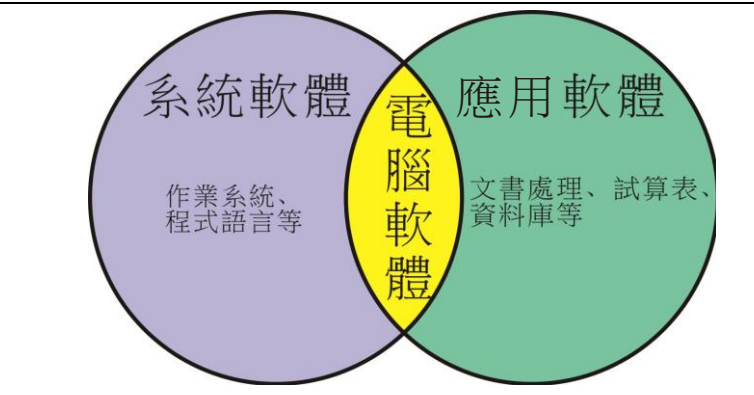

(三)電腦繪圖簡史

電腦的應用開始於1946年,最初使用於數字的計算及資料的處理,但由於 當時的設備龐大又昂貴,非一般藝術家所能擁有,故早期的電腦繪圖,大多是 技術人員閒暇時的遊戲之作。他們利用印表機或繪圖機,作出以數字或文字排 列成的黑白圖形或線畫。到1960年,開始有電腦繪圖 (Computer Graphics) 一 詞的出現,直到一九七○年代末期,電腦繪圖才由黑白的線畫,進入色彩繽紛 的電腦繪圖世界。

電腦繪圖自麻省理工學院博士研究生 Ivan E. Sutherland 於 1962 年研發成 功的「數位描繪板(Sketchpad)」後,距今已經將近四十年,其中也經歷多次 的沿革與創新,在電腦科技的突飛猛進下,如今電腦繪圖在許多領域被應用到, 幾乎已到了完全取代手繪的功能。儘管許多人批評電腦繪圖的作品過於細膩、 太人工化而失去人文的本質,但美國電腦藝術學者 Sasowsky (1985) 卻認為 電腦作為一個創作媒體,其親切度有如傳統的創作媒體一般。

(四)電腦繪圖的軟體呈現多樣性,雖然其(繪圖)、(彩繪)、(排版)三種功能的軟 體分野日漸模糊,但現階段還沒出現集(繪圖)、(彩繪)、(排版)三種功能於 一身的全能軟體,所以每一種繪圖軟體都有其強調的功能特色。以下為常見的 (繪圖)、(彩繪)、(排版)軟體﹕

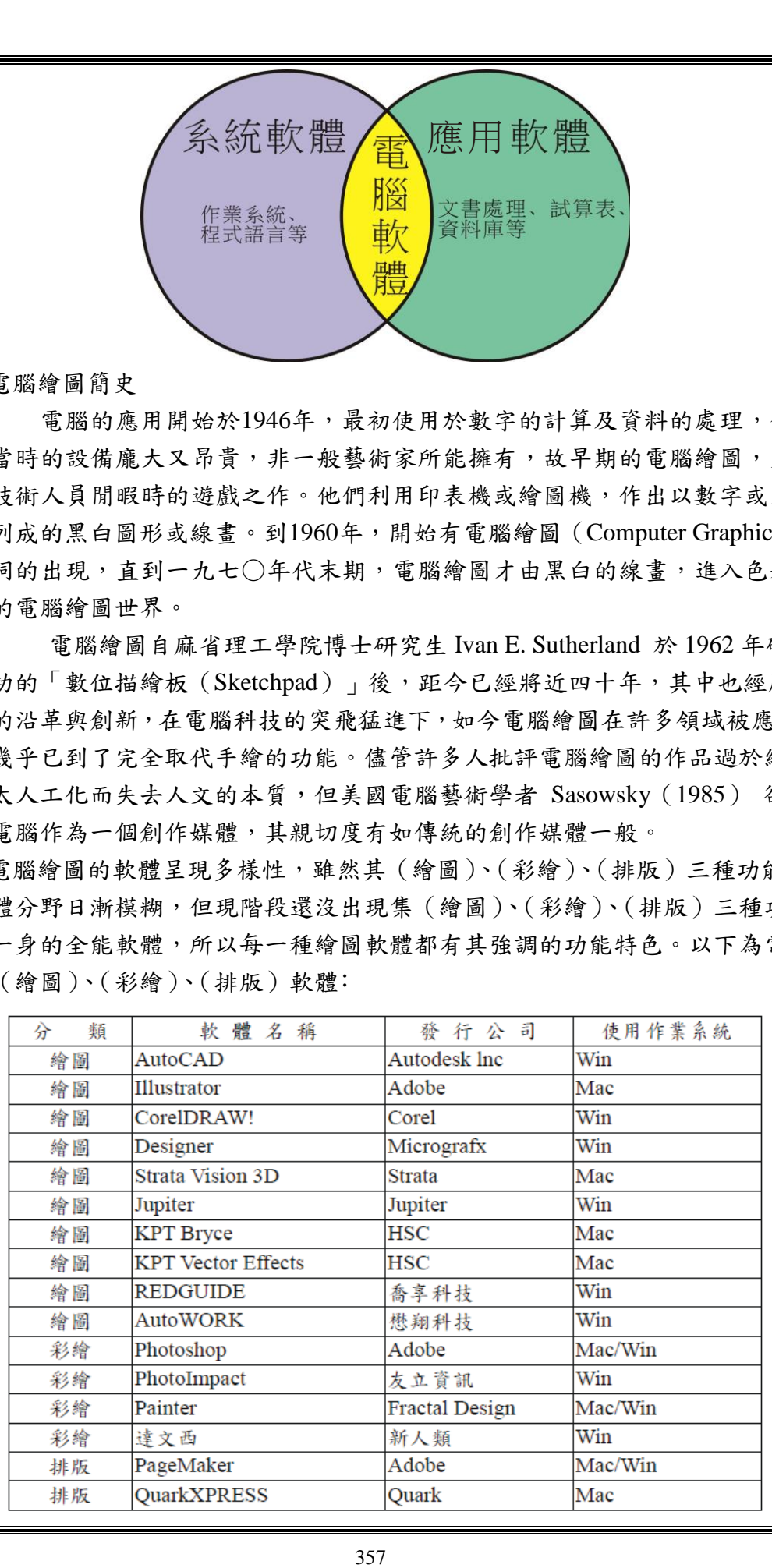

【習題】

- (C)1.點陣式繪圖是用什麼來組成圖形(A)面(B)線(C)點(D)圓。
- (D)2. PC上屢獲大獎的2D向量繪圖軟體,是屬(A) Dremwaver(B)Photoshop (C)FrontPage(D) CorelDRAW 。
- (C)3.向量式圖形放大或旋轉是否有失真的問題(A)不一定(B)有(C)沒有(D) 以上皆非。
- (D)4.圖檔的每一個圖點稱為(A)公厘(B)英吋(C)公分(D)像素。
- (B)5.什麼軟體雖然修改不易,但是卻可以表現出向量軟體所無法表現的不規則圖 案,各種光影、模糊的效果也只有點陣軟體才做得到,因此較適合自然的圖 案表現。(A)向量(B)點陣(C)壓縮(D)通訊。
- (B)6.Photoshop是(A)向量式軟體(B)點陣軟體(C)偽裝軟體(D)壓縮軟體。
- (A)7. Illustretor是(A)向量式軟體(B)通訊軟體(C)點陣軟體(D)壓縮軟體。
- (D)8.什麼繪圖是利用基本造型來組合出圖形(A) P2P(B)壓縮(C)點陣(D) 向量。
- (A)9.會記錄每一個圖形元素的先後順序,呈現圖形到畫面上會依次序顯示,圖中 每一個元素都可以複製、搬移、修改、刪除,或增加新的圖形元素。(A)向 量式(B)通訊(C)FTP(D)點陣圖形。
- (C)10.向量圖形存檔時的大小與圖案的有什麼有關,而與圖案的大小無關(A)長 寬(B)密度(C)複雜度(D)像素。

# 參、實作單

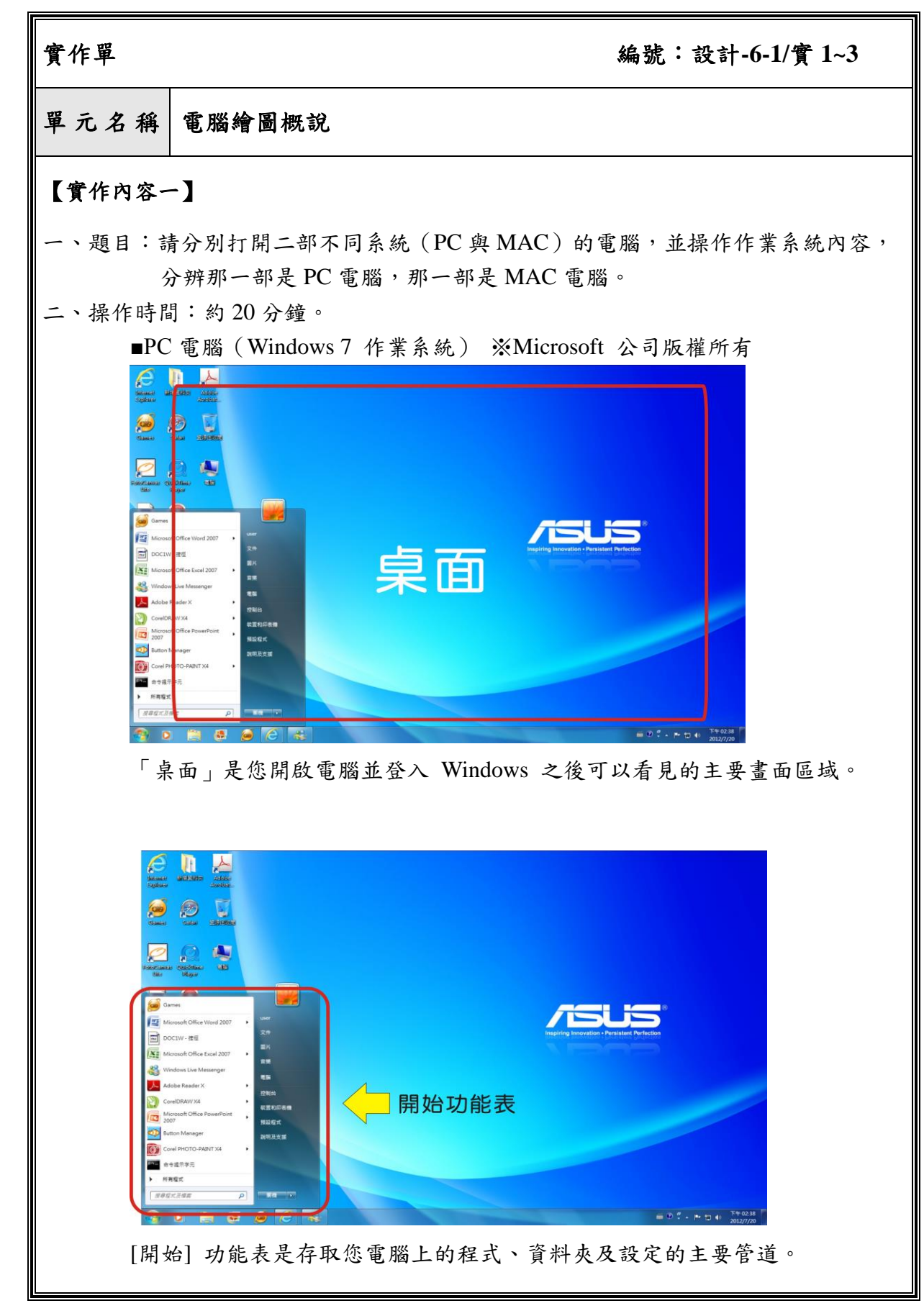

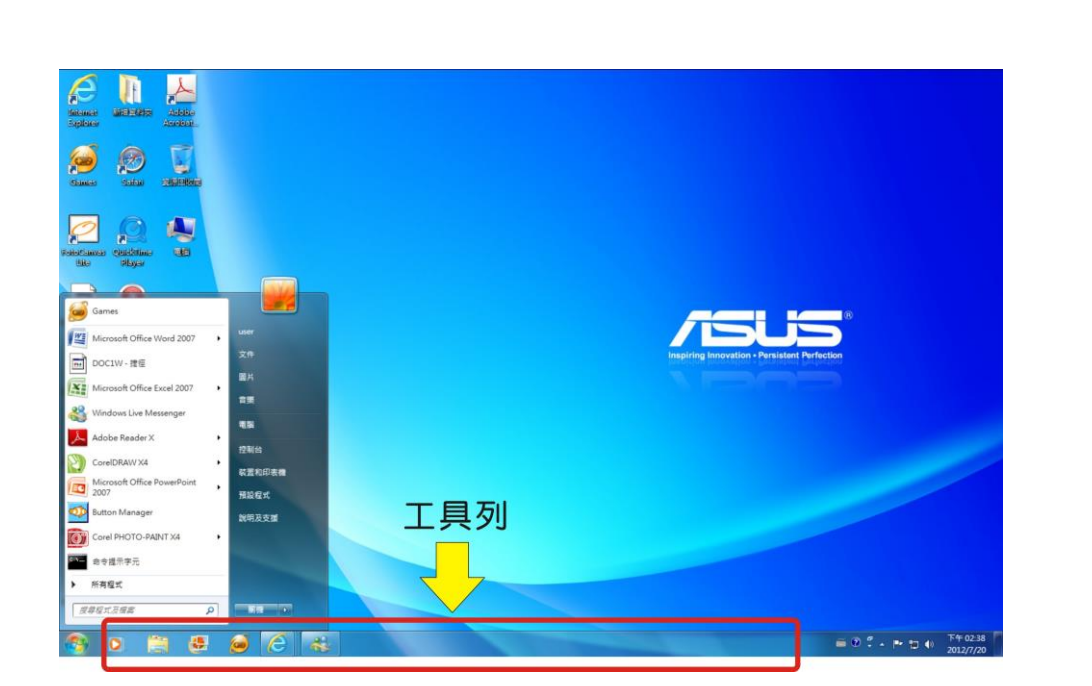

[「工作列」](mshelp://windows/?id=c902cf44-35da-46f6-972d-59a8fe055898#gtmt_taskbar1_def)是在您螢幕底部的長條水平列。

#### 工作列有三個主要部分:

1.[開始] 按鈕,可開啟 [開始] 功能表。請參[閱「開始」功能表\(概觀\)。](mshelp://windows/?id=e5ab641b-e34f-49a8-9ecd-6fd43a8dc89a) 2.中間部分,會顯示目前已開啟的程式和檔案,並可讓您在之間快速切換。 3.[通知區域,](mshelp://windows/?id=344723d4-fd80-4ee9-8f2e-22740a1ce410#gtmt_notification_area1_def)包括時鐘[和圖示\(](mshelp://windows/?id=e18cb038-4ac9-42ad-af03-4af222c12a11#gtmt_icon_def)小型圖片),會顯示特定程式的狀態及電腦設 定。

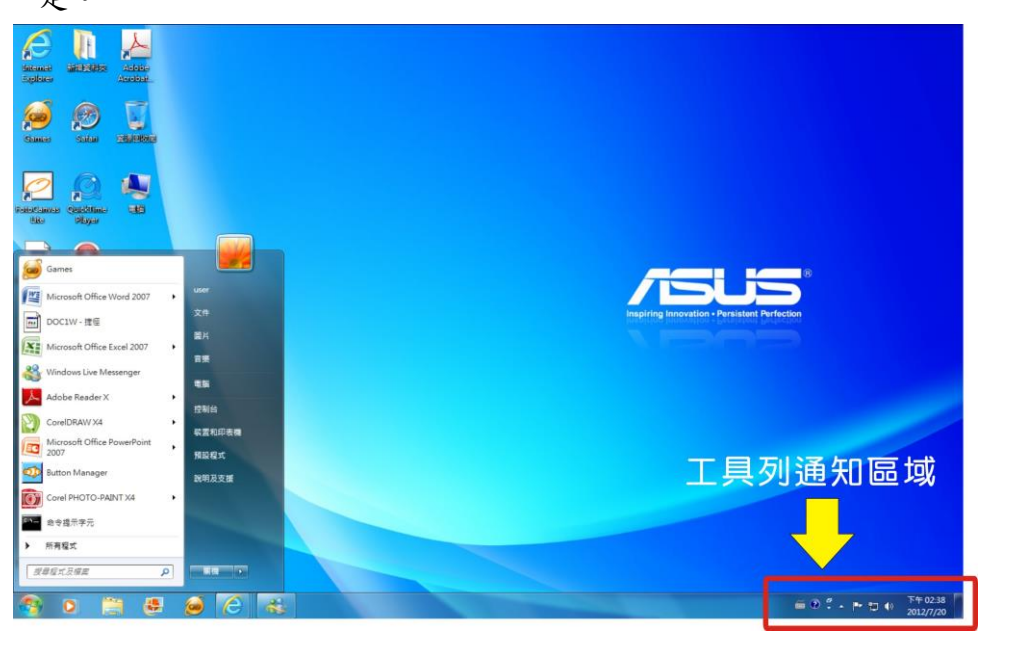

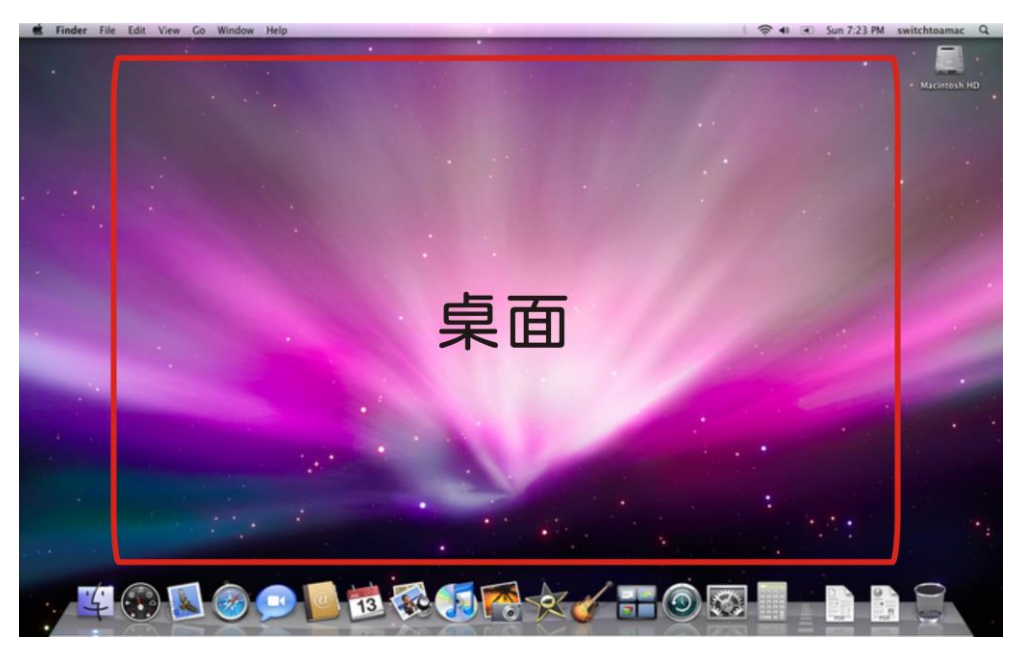

■MAC 電腦 (MAC OS 作業系統) ※Apple 公司版權所有

「桌面」是您開啟電腦並登入 Mac OS 之後可以看見的主要畫面區域。

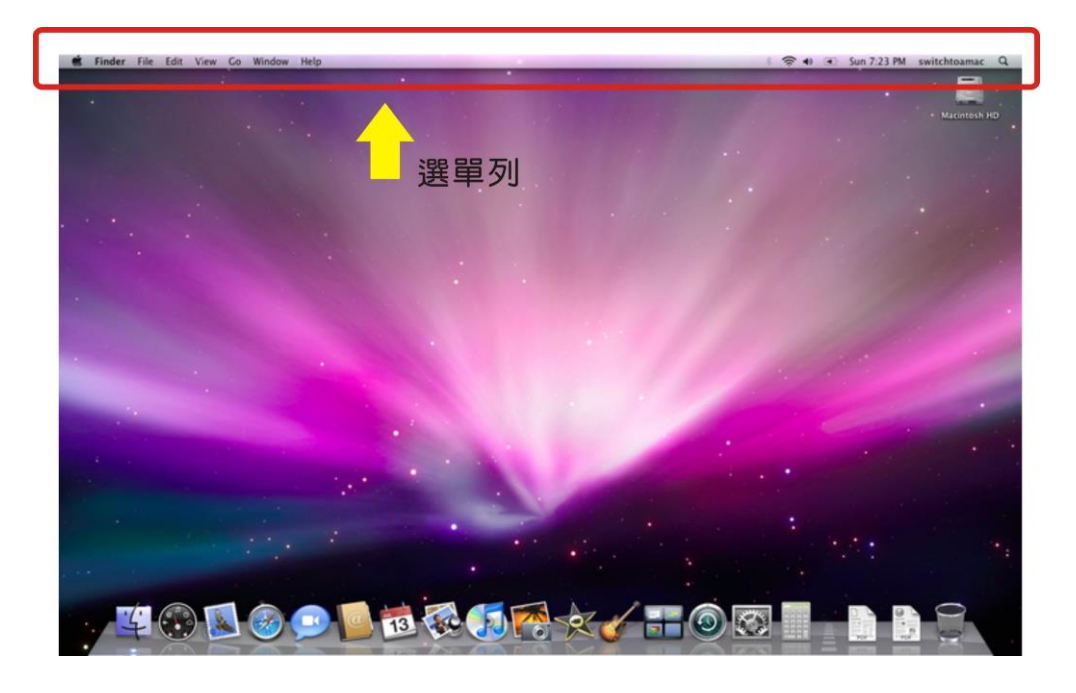

「選單列」內含軟體全部的相關功能選單

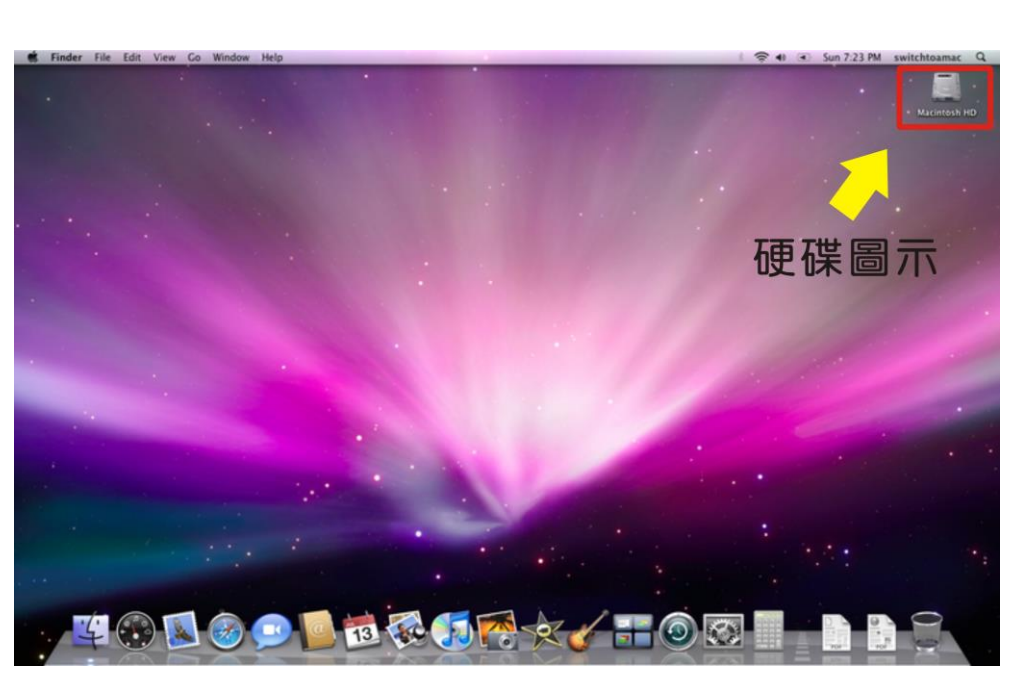

「硬碟圖示」儲存及管理相關資料的地方

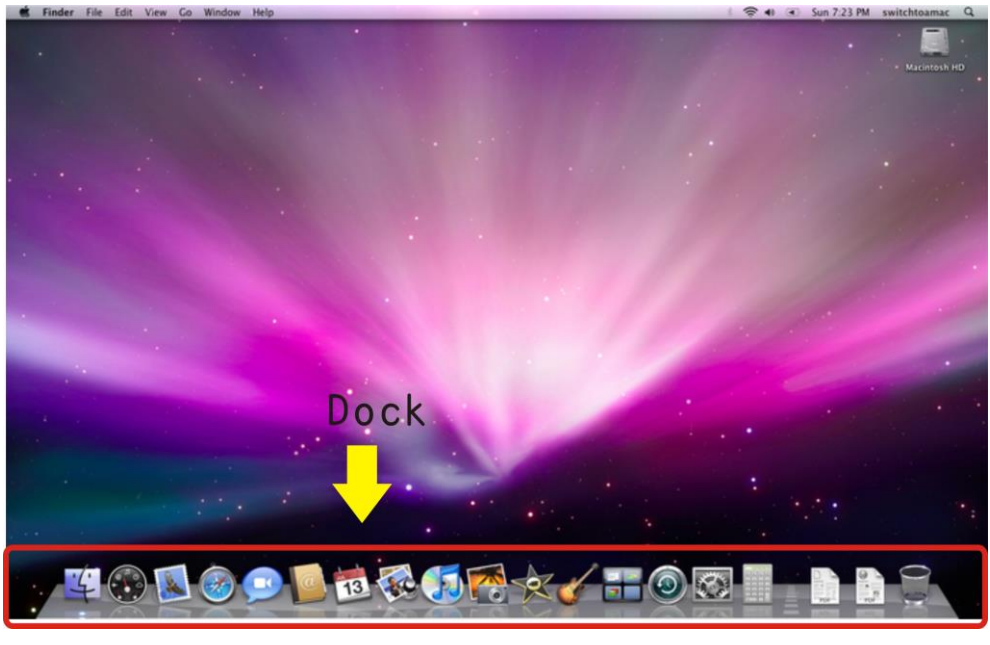

「Dock」常用應用程式的捷徑區

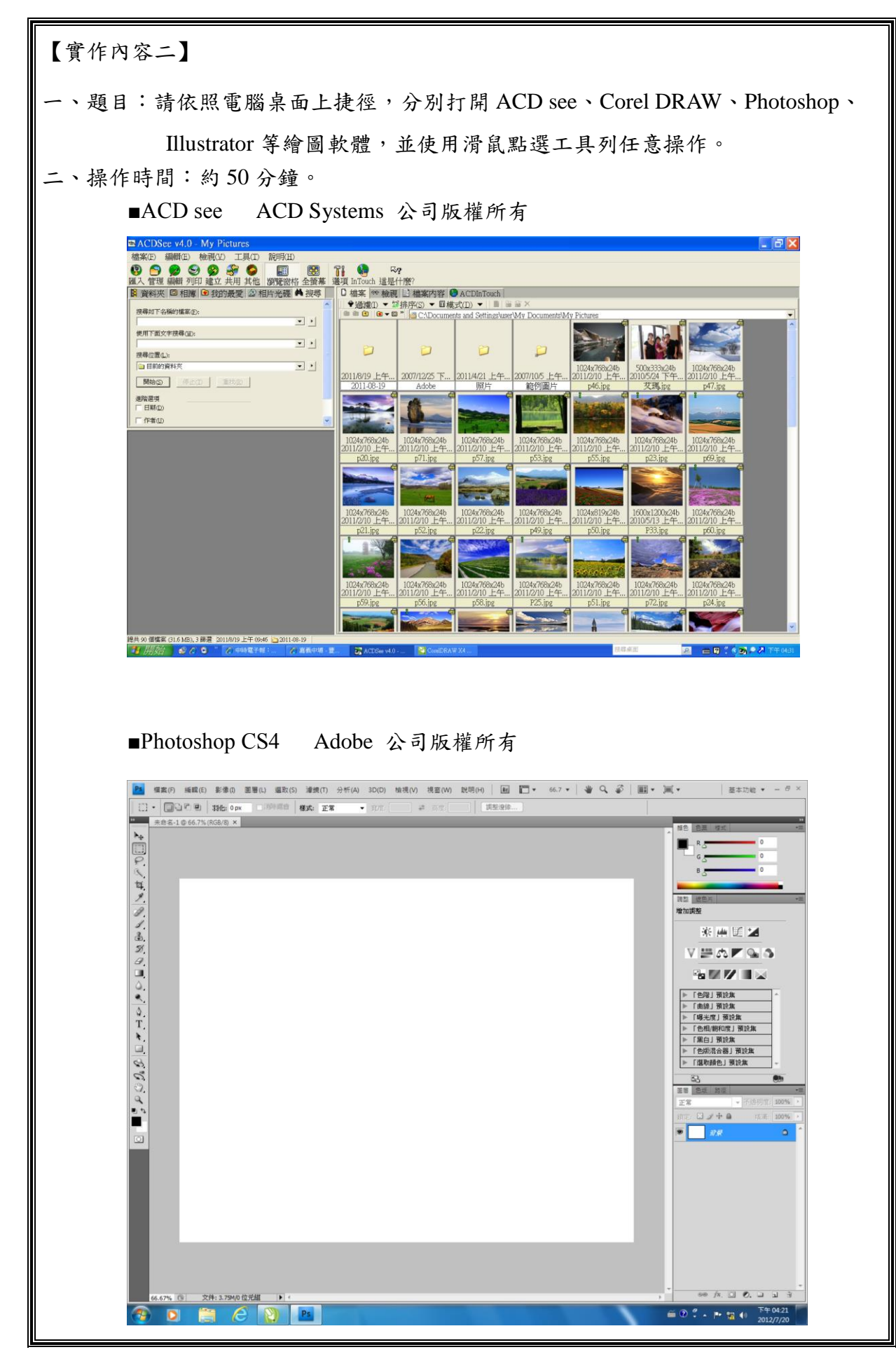

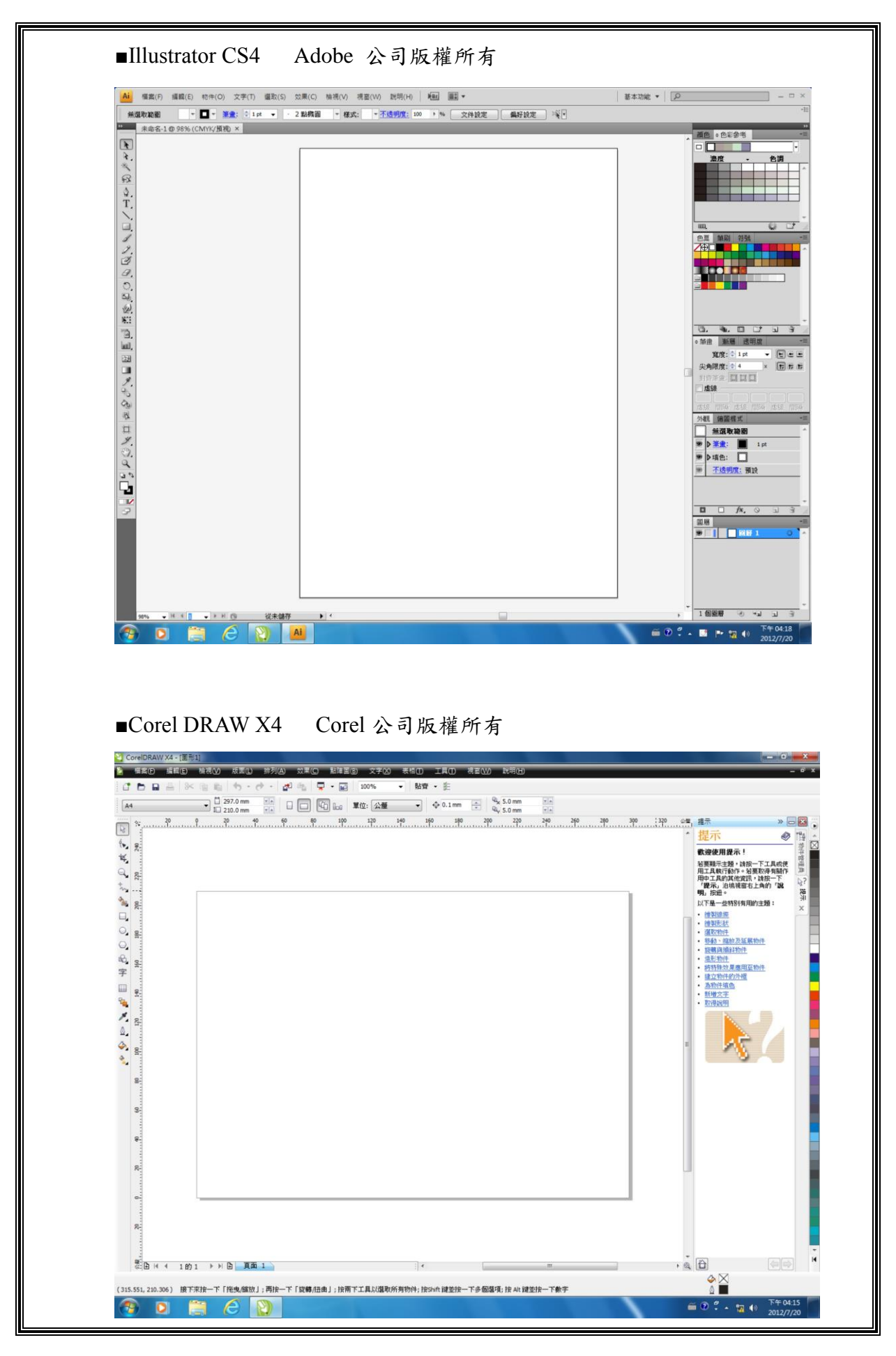

## 【實作內容三】

一、題目:電腦繪圖的應用範圍非常廣泛,請上網蒐集三種在生活中運用到電腦繪圖 的資料(例如:廣告設計、產品設計、室內設計、網頁設計、服裝設計、 遊戲設計等)。

二、操作時間:約 50 分鐘。

#### 【機具設備】

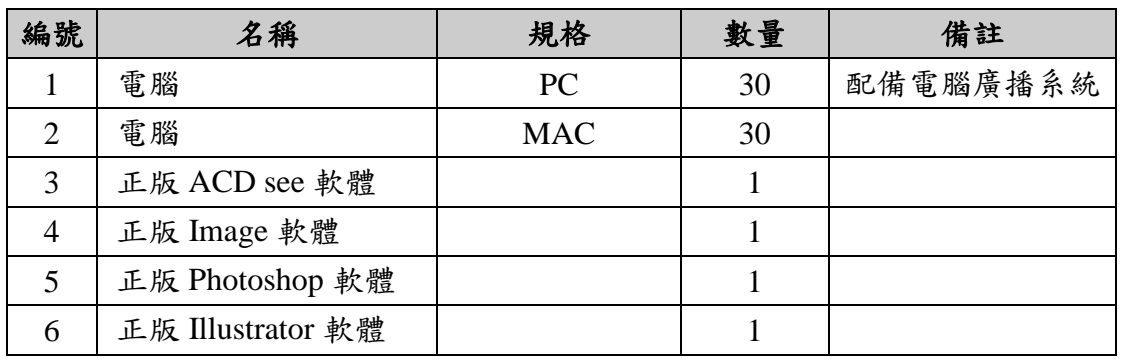

### 【操作步驟】

- 一、由老師示範打開二部不同系統(PC 與 MAC)的電腦,並操作作業系統內容,分 辨那一部是 PC 電腦,那一部是 MAC 電腦。
- 二、由老師示範依照電腦桌面上捷徑,分別打開 ACD see、Corel DRAW、Photoshop、 Illustrator 等繪圖軟體,並使用滑鼠點選工具列任意操作。

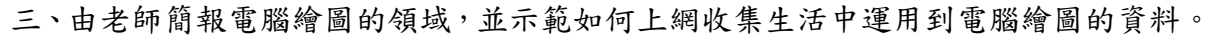

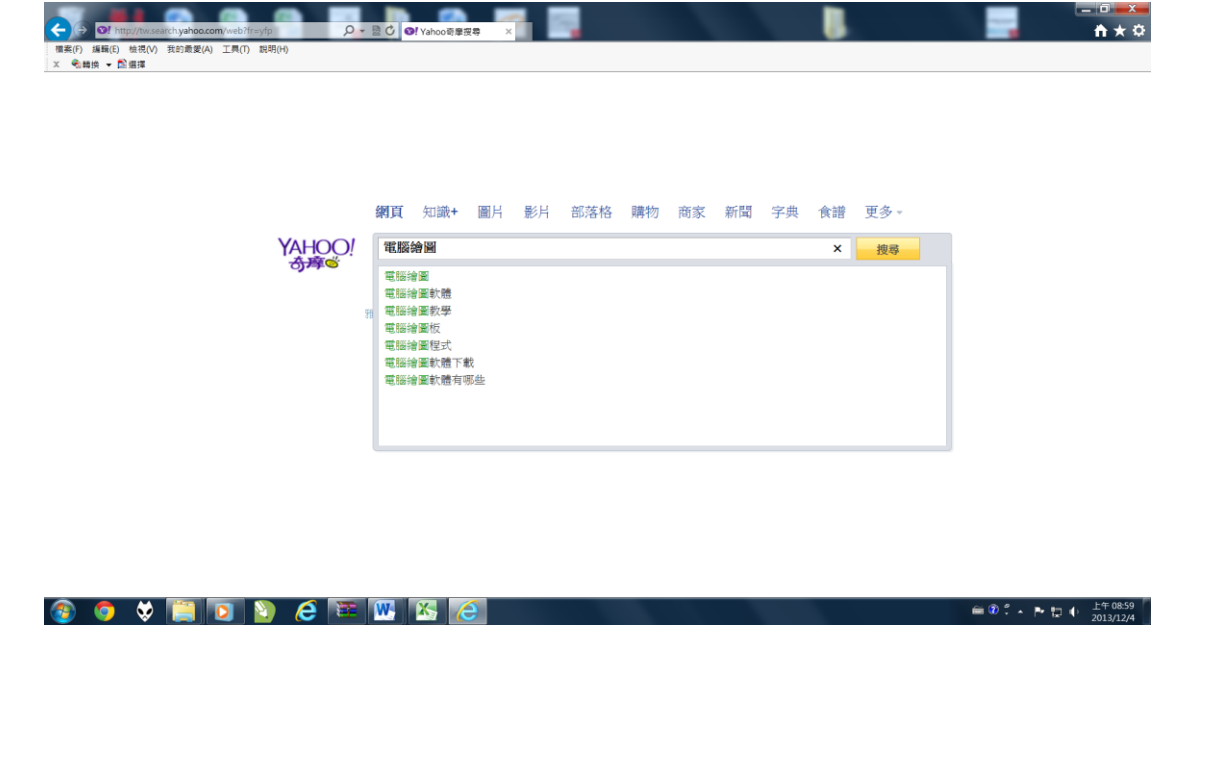

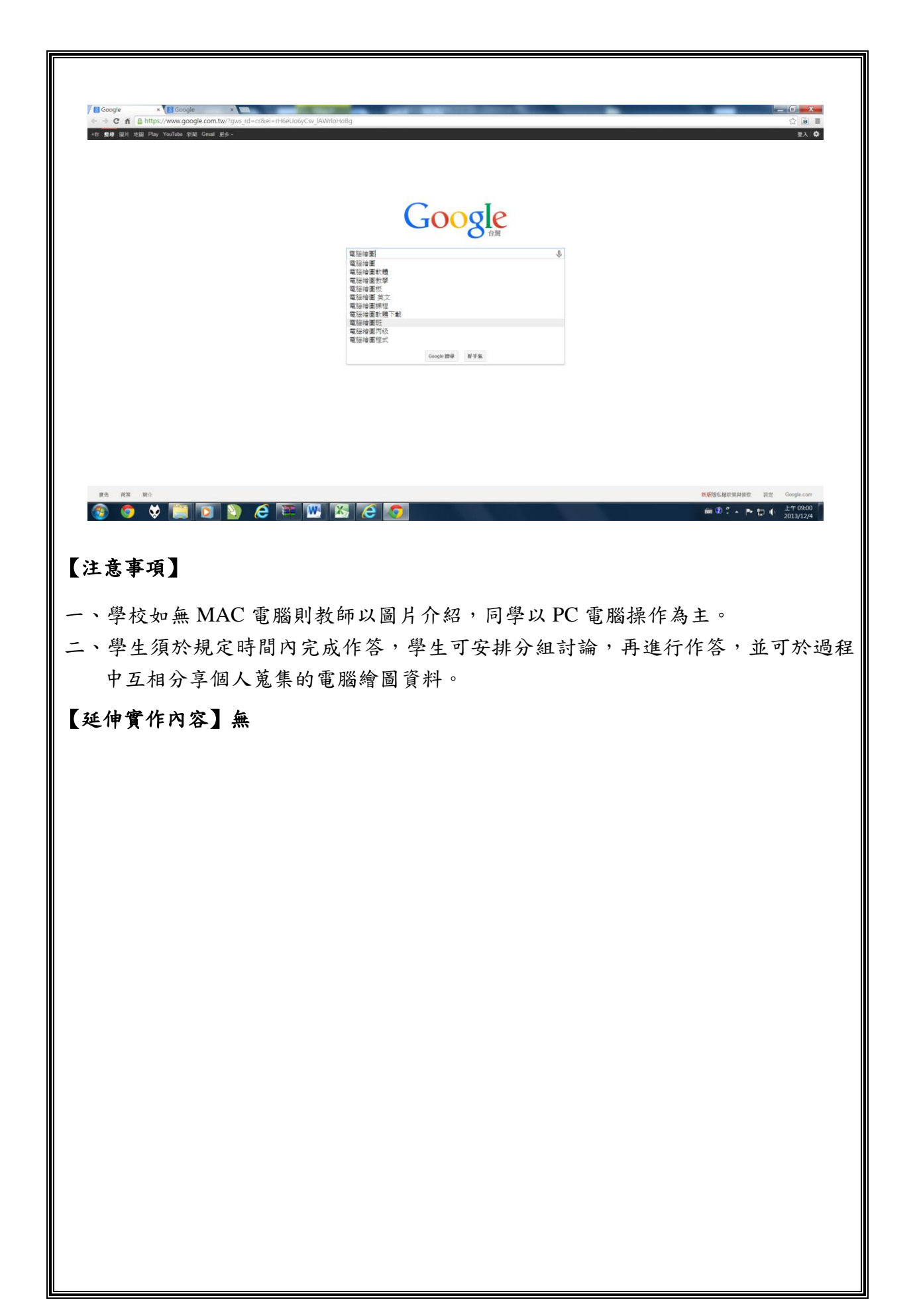

# 肆、評量準則

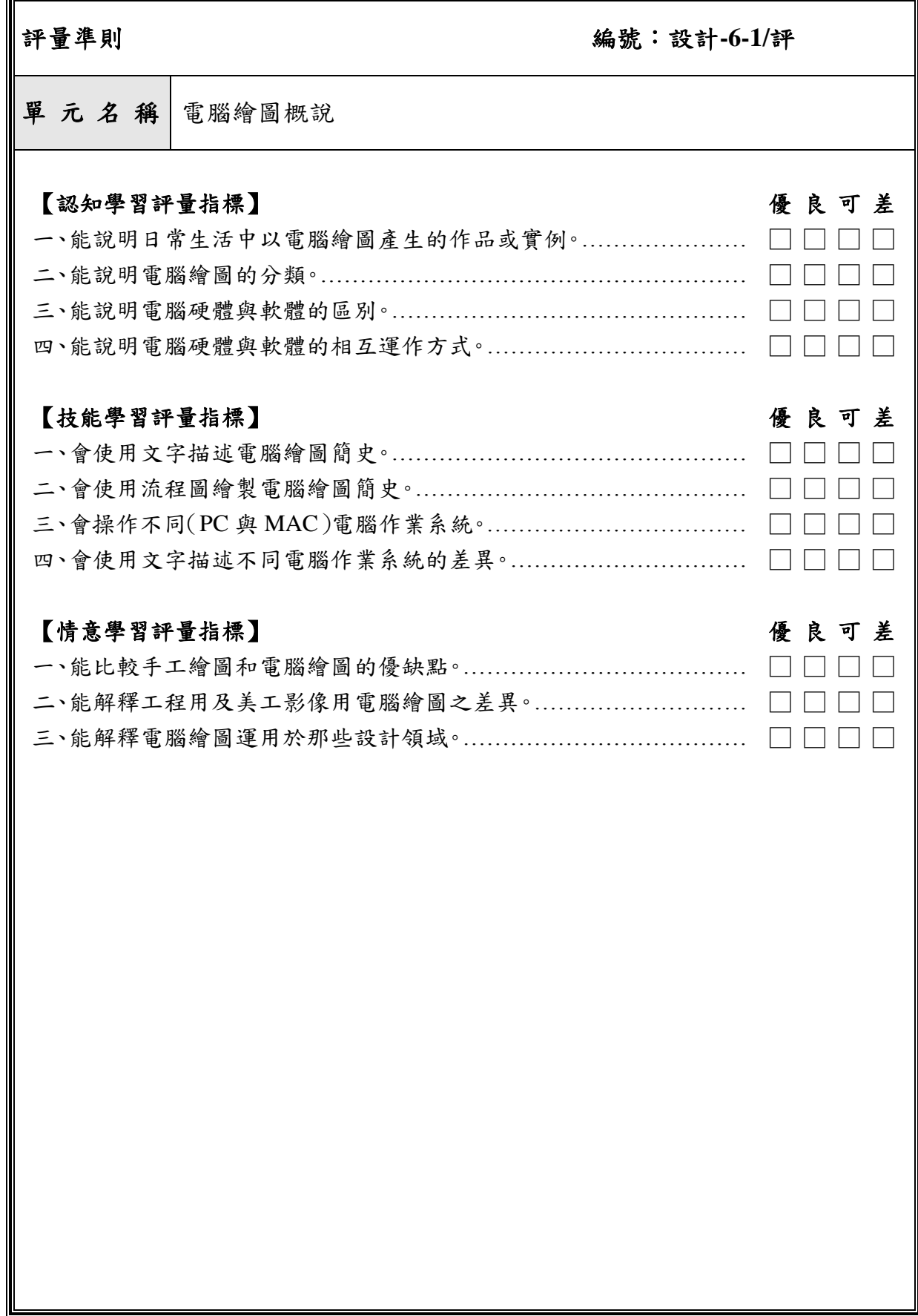